## **HOW TO BID**

Each While you may browse the lots on our regular website, you now have two options for bidding online: In the online bidding can be done in real time at www.auction.sedwickcoins.com, where you can browse the lots and bid on the fly. In order to bid online, however, you must first open an account in iCollector AND ALSO register for approval to bid FOR THIS AUCTION and once you are registered and you are viewing the lot you want, simply click to bid and put in your maximum amount. ICollector will automatically reduce your high bid to the next increment above your current competition and will raise incrementally up to your maximum if and when others bid against you. You can increase your maximum at any time by clicking to bid again and putting in a higher number, and iCollector will simply raise your maximum (you won't be "bidding against yourself").

## **How to Register:**

If you have previously set up an account with iCollector, login with your user name and password from www.Auction.Sedwickcoins.com and click the button that says GET APPROVED! Or, create an Account within www.iCollector.com/sedwick by clicking on the "Join" link. Once you have received confirmation of your registration via email (this may happen almost instantly), go to our site and click on any of the "Get Approved to Bid" links for each session. Fill out the simple form and you are registered to bid. You can "retrieve" lost passwords and also change your bidder name under "my account"

Note about bookmarks: If you bookmark items from our custom site, then you will only see those bookmarked items; anything bookmarked on iCollector will show only on iCollector. If you have any more questions please email or call us a few days before the auction. **Do not wait until Last Minute!** 

**If you have any questions please call us: 407.975.3325** 

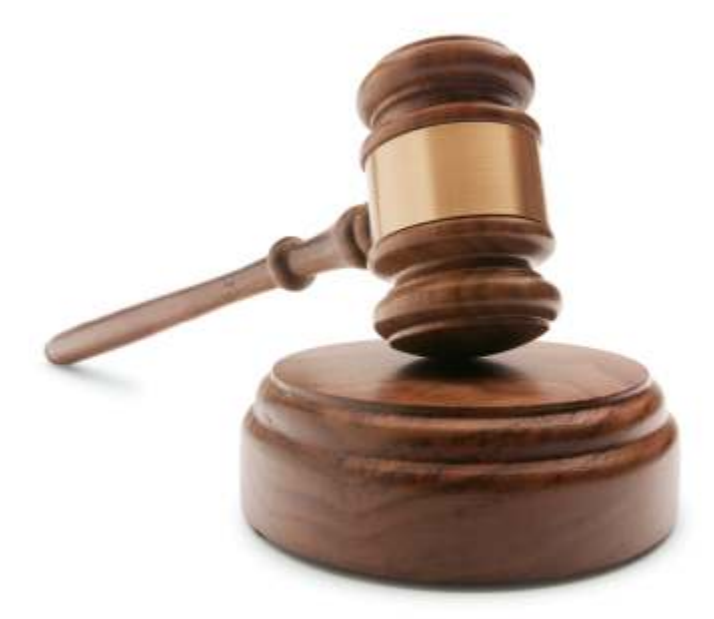